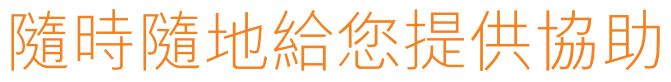

www.philips.com/support 在以下位置注冊產品及獲取支援:

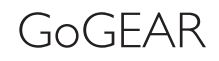

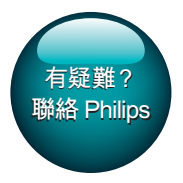

SA4DOT02 SA4DOT04 SA4DOT08

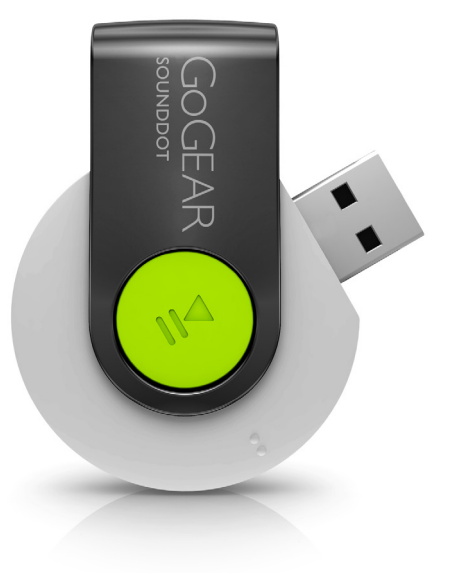

# 使用手冊

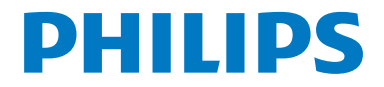

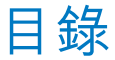

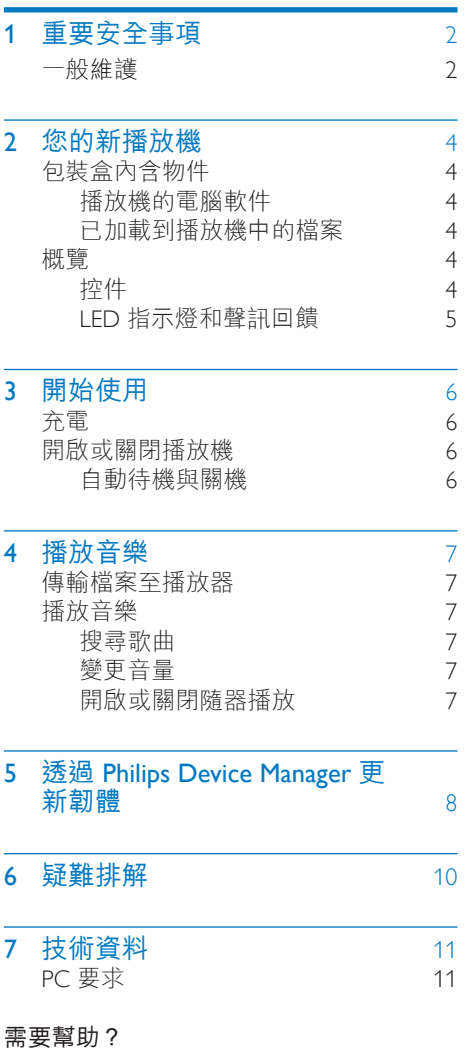

請瀏覽

www.philips.com/support

您可由此獲得完整的支援資料,例如用戶 手冊、最新軟件更新及常見問題解答等 等。

<span id="page-3-0"></span>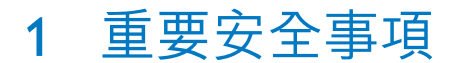

### <span id="page-3-1"></span>一般維護

本文件的翻譯版本僅作參考用途。 如果英語版本與翻譯版本之間出現任何不 相符的情況, 請以英語版本作準。

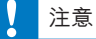

- 為避免本裝置損壞或故障:
- 請僅使用用戶手冊中所列的電源。
- 請勿將產品暴露在過熱的場所,例如加熱設備附 近或受陽光直接照射。
- 請勿將產品墜地,也不要讓任何物體掉落在產品 上。
- 請勿將產品浸沒於水中。 請勿將耳筒插孔或電 池盒暴露於水中,因為裝置進水後會造成嚴重損 壞。
- 在播放機附近使用流動電話,可能會造成干擾。
- 備份您的檔案。 確定您已經把原來下載到播放機 的文件妥善保存。 Philips 對產品損毀導致的損失 或資料無法讀取概不負責。
- 請只透過隨附的音樂軟件管理(傳送、刪除等) 您的音樂檔,以減少問題的發生!
- 請勿使用任何含有酒精、氨、苯或研磨成份的清 潔劑,因為這些清潔劑可能損害產品。
- 電池(安裝的電池組或電池)不可暴露於過熱的 環境中,例如陽光下、火源或類似場所。
- 電池如沒有正確地更換,會有爆炸的危險。 請只 以相同或同等類型的電池更換。

#### 關於操作溫度及儲藏溫度

- 本播放機應在攝氏 0 至 45 度(華氏 32 至 113 度)下操作。
- 本播放機應保存在攝氏-20 至45度(華 氏-4 至113度)的溫度中。
- 在低溫條件下,電池的壽命可能會縮 短。

#### 替換部件/配件

請瀏覽 www.philips.com/support 購買替換部 件/配件。

#### 聽覺安全

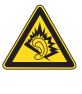

#### 聆聽時音量要適中:

耳筒音量高會損害您的聽力。 即使暴露在 **此音量下的時間不超過一分鐘,所產生的** 聲音分貝強度可能會損害正常人的聽覺。 較高的分貝是提供給聽力已有所受損的人 士。

聲音有時會給您錯覺。 聽了一段時間,聽 覺「舒適度」就會適應更高的音量。 因 此,聽得太久,「正常」的音量實際上已 經很大,並且會損害您的聽力。 為了預防 這個問題,請在您的聽覺適應一定的音量 之前,先調校至一個安全的水平,並維持 該音量。

- 設置安全的音量:
- 先將音量設置在一個低水平。

然後慢慢提高,一直調校到您聽起來舒服 清晰、而且完全沒有失真的音量為止。 聆聽時間應節制:

長時間暴露在聲音環境下,即使是正常「 安全| 的音量,也會損害聽力。

請務必適度使用您的設備,並適時暫停休 息。

使用耳筒時務必遵守以下規範。

合理節制聆聽的音量及時間。

請勿於聽覺正在適應音量時調校音量。

請勿將音量調得太高,而使自己聽不到周 圍的聲音。

身處有潛在危險的場所時,請小心或暫停 使用耳筒。

進行駕車、踏單車、玩滑板等活動時,請 勿使用耳筒,否則可能釀成交通意外,而 且這在許多國家都屬違法行為。

#### 修改

未經製造商授權而修改本產品可能令使用 者失去操作本產品的權利。

#### 版權資訊

其他所有品牌及產品名均為其所屬公司或 機構的商標。 未經許可複製從互聯網下載或從音樂光碟

錄製的任何錄音是侵犯版權法及國際法律 的行為。

任何沒有獲得許可而對有版權保護的內容 (包括電腦程式、檔案、廣播和錄音等) 進行的抄錄行為可屬版權侵犯,並構成刑 事責任。 本設備不應被用於以上行為。 Windows Media 及 Windows 標誌為 Microsoft Corporation 於美國及/或其他國家 地區的註冊商標。

### 承擔責任! 尊重版權。

# **OD Be responsible<br>Philips 尊重他人的知識產權,我們亦要求我** Be responsible<br>Respect copyrights

們的用戶如此。

互聯網上的多媒體內容可能在未經原始版 權所有者的授權許可情況下,被擅自建立 和/或散布。

在很多國家或地區,包括您的國家,複製 或散布未經授權的內容可能會觸犯版權 法。

遵守版權法,即可視為承擔您的責任。 對已下載至電腦中的影像串流進行錄製或 傳送至便攜式播放機時,僅可將該影像串 流用於公共領域或與經合法授權的內容結 合使用。 您僅可將此類內容用於私人、非 商業性用途,且需要尊重著作版權所有者 提供的最終版權說明。 此說明可能會聲明 禁止複製副本。 影像串流中可能會包括禁 止進一步複製的副本保護技術。 在這種情 況下,錄製功能將會被停用,且系統會發 送一則訊息提示您。

#### 資料登入

Philips 一直致力於改善您的產品之質素及提 昇 Philips 使用者的體驗。 為了解此裝置之 應用程序,此裝置已將一些資訊/資料登 入此裝置的靜態記憶區域內。 這些資料可 用來辨認及偵查您在使用此裝置時可能遭 遇的任何故障或問題。 儲存的資料包括音 樂模式下的播放時間、調頻模式下的播放 時間、發生電池電力不足的次數等等。儲 存之資料並未顯露在裝置上或下載來源所 使用的內容或媒體。 只有當使用者將裝置 送回服務中心時,方可提取及使用這類儲 存在裝置上的資料,並且僅用於簡化偵測

及防止錯誤。 使用者一日提出要求,即可 為使用者取出儲存的資料。

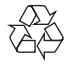

您的產品是使用優質材料和元件所設計及 製造,均可回收和重複使用。 請注意有關電池分類收集的當地法規,因 為正確處理廢棄產品有助避免對環境和人 類健康帶來負面影響。

# <span id="page-5-0"></span>2 您的新播放機

## <span id="page-5-1"></span>包裝盒內含物件

請檢查您是否有收到下列物品: 播放機

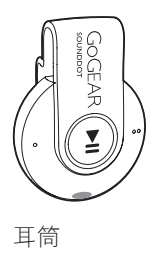

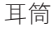

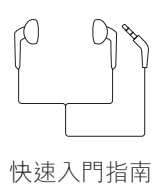

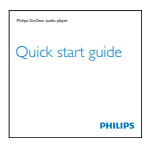

安全和保用單張

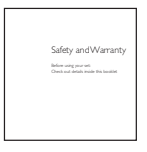

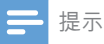

• 圖片僅作參考用途。 Philips 保留在不另行通知的 情況下變更 色/設計的權利。

### <span id="page-5-2"></span>播放機的電腦軟件

SOUNDDOT 可與以下電腦軟件搭配使用:

• Philips Device Manager (幫助您取得韌 體更新及還原播放機)

### <span id="page-5-3"></span>已加載到播放機中的檔案

### SOUNDDOT 中含有以下檔案:

- 用戶手冊
- 常見問題解答 (FAQ)

### <span id="page-5-4"></span>概覽

<span id="page-5-5"></span>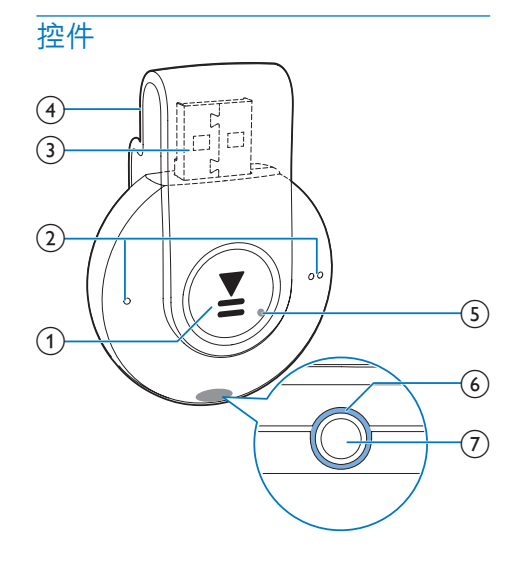

### $\bigcap$   $\blacksquare$

- 按住:開啟或關閉播放器
- 按下:暫停或恢復播放
- 在播放期間按兩次:開啟或關閉隨 機播放
- $\Omega$   $\bullet$  /
	- 按下:提高或降低音量
		- 按住:跳至上一曲或下一曲
- c 用於充電及資料傳輸的 USB 連接埠
- (4) 固定夾
- $(5)$  RESET
- 若按下按鍵後播放器沒有響應,用 原子筆尖按小孔。
- f LED 指示燈
- $\sigma$ 
	- 3.5 毫米耳筒連接器

### <span id="page-6-0"></span>LED 指示燈和聲訊回饋

您可藉由 LED 指示燈和聲訊回饋得知播放 器的狀態。

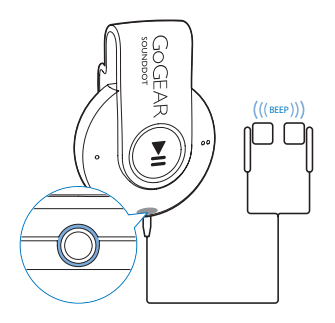

# <span id="page-7-0"></span>3 開始使用

» 電源關閉 :紅色的指示燈會亮起。 一下嗶聲響起。

### <span id="page-7-1"></span>充電

SOUNDDOT 有一個內置電池,可透過電 腦的 USB 插座進行充電。

- 旋轉 USB 連接埠以連接 SOUNDDOT 至電腦。
	- → 充電期間,指示燈會改變顏色以顯 示電池電量。
	- » 當電池充電完畢,綠色的指示燈會 亮起。

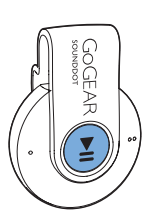

### <span id="page-7-3"></span>自動待機與關機

播放機具有自動待機與關機功能,以便節 省電量。

處於閒置模式(沒有播放及操作按鈕)5 分 鐘後,播放器便會關閉。

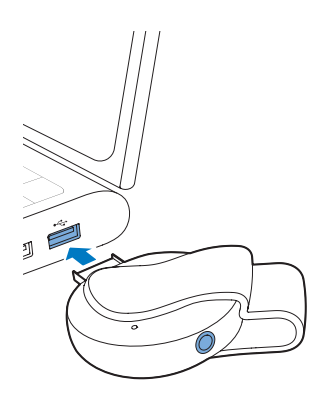

貼士

- 當電池電量低於 15%,紅色的指示燈會閃爍並發 出兩下嗶聲。
- 充電電池可充電的次數有限制。 電池壽命及可充 電次數均視乎使用狀況及設定。

### <span id="page-7-2"></span>開啟或關閉播放機

- 按住▶Ⅱ 直到綠色或紅色的指示燈亮 起。
	- » 電源開啟 :綠色的指示燈會亮起。 音樂開始播放。

# <span id="page-8-0"></span>4 播放音樂

### <span id="page-8-1"></span>傳輸檔案至播放器

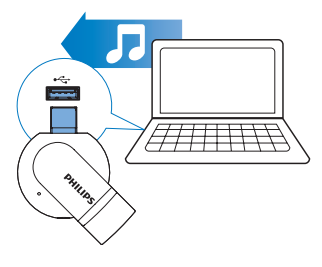

您可以使用以下方式,從電腦媒體庫將音 樂傳輸至 SOUNDDOT:

> • 在 Windows Explorer 中拖放音樂檔 案。

若要在 Windows 檔案總管中拖放音樂檔 案,

- 1 <sup>將</sup> SOUNDDOT 連接至電腦。
- 2 在電腦上,於 My Computer(我的電 腦)或 Computer (電腦)中,
	- 從電腦將音樂檔案拖放至 SOUNDDOT。

### <span id="page-8-2"></span>播放音樂

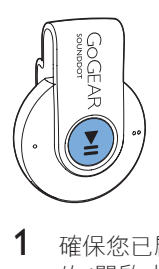

- 1 [確保您已啟開啟播放器](#page-7-2) (請參見第 [6](#page-7-2) <sup>頁</sup> 的 '開啟或關閉播放機')。
	- » 綠色的指示燈會亮起。 音樂開始 播放。
	- » 播放音樂期間,綠色的指示燈會間 隙閃爍。
- $2$  按  $\blacksquare$  暫停和恢復播放。

### <span id="page-8-3"></span>搜尋歌曲

按住 ● / ● ● : 可跳至上一曲或下一曲 » 一下嗶聲響起。

### <span id="page-8-4"></span>變更音量

 $\ddot{\mathcal{R}}$  ● / ● ● · » 播放音樂期間,您會聽到音量的 變化。

### <span id="page-8-5"></span>開啟或關閉隨器播放

- 1 播放音樂期間,按兩次 ▶Ⅱ。 » 您會聽見兩下嗶聲。 綠色的指示燈 會於間隙時閃爍兩次。
	- » 歌曲會隨器播放。
- 2 若要關閉隨器播放,再按兩次▶Ⅱ。
	- » 您會聽見一下嗶聲。 綠色的指示燈 會於間隙時閃爍一次。
	- » 歌曲會順序播放。

# <span id="page-9-0"></span>5 透過 Philips Device Manager 更新韌體

Install Philips Device Manager(安裝 Philips Device Manager)

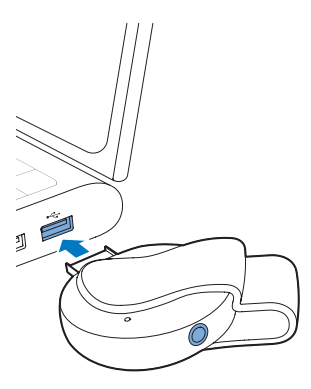

- 1 將 SOUNDDOT 連接至電腦。<br>2 在雷腦上選擇「我的雷腦」(
- 2 在電腦上選擇「我的電腦」(Windows XP / Windows 2000)/「電腦」 (Windows Vista / Windows 7 / 8)。
- 3 <sup>在</sup> Philips GoGear SOUNDDOT 圖示 上按右鍵。 選擇 Install Philips Device Manager。
	- 或者按一下 Philips GoGear SOUNDDOT 圖示。 點擊兩次 installer.exe。
- 4 依照屏幕上的指示完成軟件的安裝。

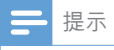

• 您必須同意授權條款才能安裝。

### 檢查是否有韌體更新

- 1 確保電腦已連接至互聯網。
- 2 啟動 Philips Device Manager。 » 對話方塊將會出現。
- 3 <sup>將</sup> SOUNDDOT 連接至您的電腦。
- » 連接至裝置時,「SA4DOTXX」會 在文字方塊上顯示。
- » 您可以找到裝置的當前韌體版本。

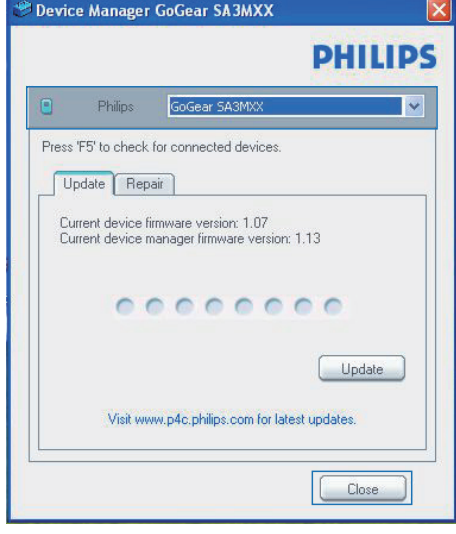

- 4 檢查是否有韌體更新
	- a 請關閉 Philips Device Manager 的對 話方塊。
	- b 在電腦屏幕底部,按一下滑鼠右鍵 ,然後選擇檢查更新。

Check for updates

Disable check for updates

Launch Device Manager

Exit

» Philips SA4DOTXX Device Manager 會從互聯網檢查是否 有更新。

### 更新韌體

- 1 當有可用的韌體更新時,請依照屏幕上 的指示操作以開始下載和安裝韌體。
- 2 從電腦上斷開 SOUNDDOT 的連接。

8 ZH-HK

» 韌體更新完成後 SOUNDDOT 將會 重新啟動並可供使用。

# <span id="page-11-0"></span>6 疑難排解

如果 SOUNDDOT 無法正常運作或屏幕無 變化,您可以在不丢失資料的情況下進行 重設:

- 如何重設 SOUNDDOT?
- 將筆尖或其他物件插入 SOUNDDOT 的重設孔。 按住直到播放機關閉為 止。
- 如果重設選項不成功,透過以下方 法還原 SOUNDDOTPhilips Device Manager:
- 1 在電腦上啟動 Philips Device Manager。
- 2 進入還原模式:
	- a 關閉 SOUNDDOT。
	- 2 按住音量按鈕●●,然後將 SOUNDDOT 連接至電腦。
	- c 繼續按住按鈕,直至 Philips Device Manager 識別 SOUNDDOT 並進入 還原模式。
- 3 開始還原程序:
	- a 在 Philips Device Manager 按一下維 修按鈕。 依照屏幕上的指示完成還 原程序。
	- b 完成還原後,從電腦上斷開 SOUNDDOT 的連接。
- 4 **重新啟動 SOUNDDOT**。

# <span id="page-12-0"></span>7 技術資料

### 功率

- 電源:110 mAh 內置式可充電鋰 電池
- 播放時間
- 音訊(.mp3):最長 6 小時
- 快速充電:充電 6 分鐘即可播放 60 分鐘

### 軟件

• Philips Device Manager :更新韌體 及還原播放機

### 連線

- 3.5 毫米耳筒
- 高速 USB 2.0

### 音效

- 聲道分離度: 45 dB
- 頻率響應:20-18,000 Hz
- 輸出功率:2 x 2.4 mW
- 訊噪比:> 84 dB

### 音訊播放

- 支援模式:
	- MP3 位元速率:8-320 kbps 與 VBR 取樣頻率:8、11.025、16、22.050  $\cdot$  32  $\cdot$  441  $\cdot$  48 kHz
	- WMA(未受保護) 位元速率:5-320 kbps 取樣頻率:8、11.025、16、22.050 、32、44.1、48 kHz
	- WAV

### 儲存媒體

內置記憶體容量²:

- SA4DOT02 2 GB NAND 快閃記憶 體
- SA4DOT04 4 GB NAND 快閃記憶 體
- SA4DOT08 8 GB NAND 快閃記憶 體

### 媒體傳輸

• Windows 檔案總管(拖放)

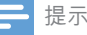

- 規格如有更改,恕不另行通知。
- 克電電池可充電的次數有限制。 電池壽命及可充 電次數均視乎使用狀況及設定。
- <sup>2</sup> 1GB = 1 +億位元組;可供使用的儲存容量可 能會少於此數。 可能無法充份使用完整的記憶容 量,因為其中的一部份記憶體將保留供播放機使 用。 儲存容量乃根據每首歌 4 分鐘及採用 128 kbps MP3 編碼的格式計算。
- ³ 傳輸速度取決於作業系統及軟件配置。

### <span id="page-12-1"></span>PC 要求

- Windows® XP(SP3 或更高版本)/ Vista / 7
- Pentium III 800 MHz 或更高速度的處理 器
- 512 MB RAM
- 500 MB 硬碟空間
- 互聯網連接
- Windows® Internet Explorer 6.0 或更高 版本
- 光碟機
- USB 連接埠

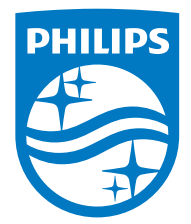

2015 © Gibson Innovations Limited。 版權所有。 本產品由 Gibson Innovations Ltd. 製造並負責銷售作業, 且 Gibson Innovations Ltd. 為本產品的保證人。 Philips 以及 Philips 盾牌標誌為 Koninklijke Philips N.V. 的註冊商標 且經 Koninklijke Philips N.V. 授權使用。